<span id="page-0-0"></span>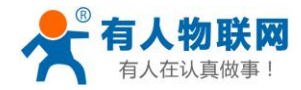

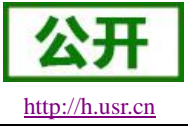

# **USR-NB700 V2** 说明书

文件版本: V1.0.5

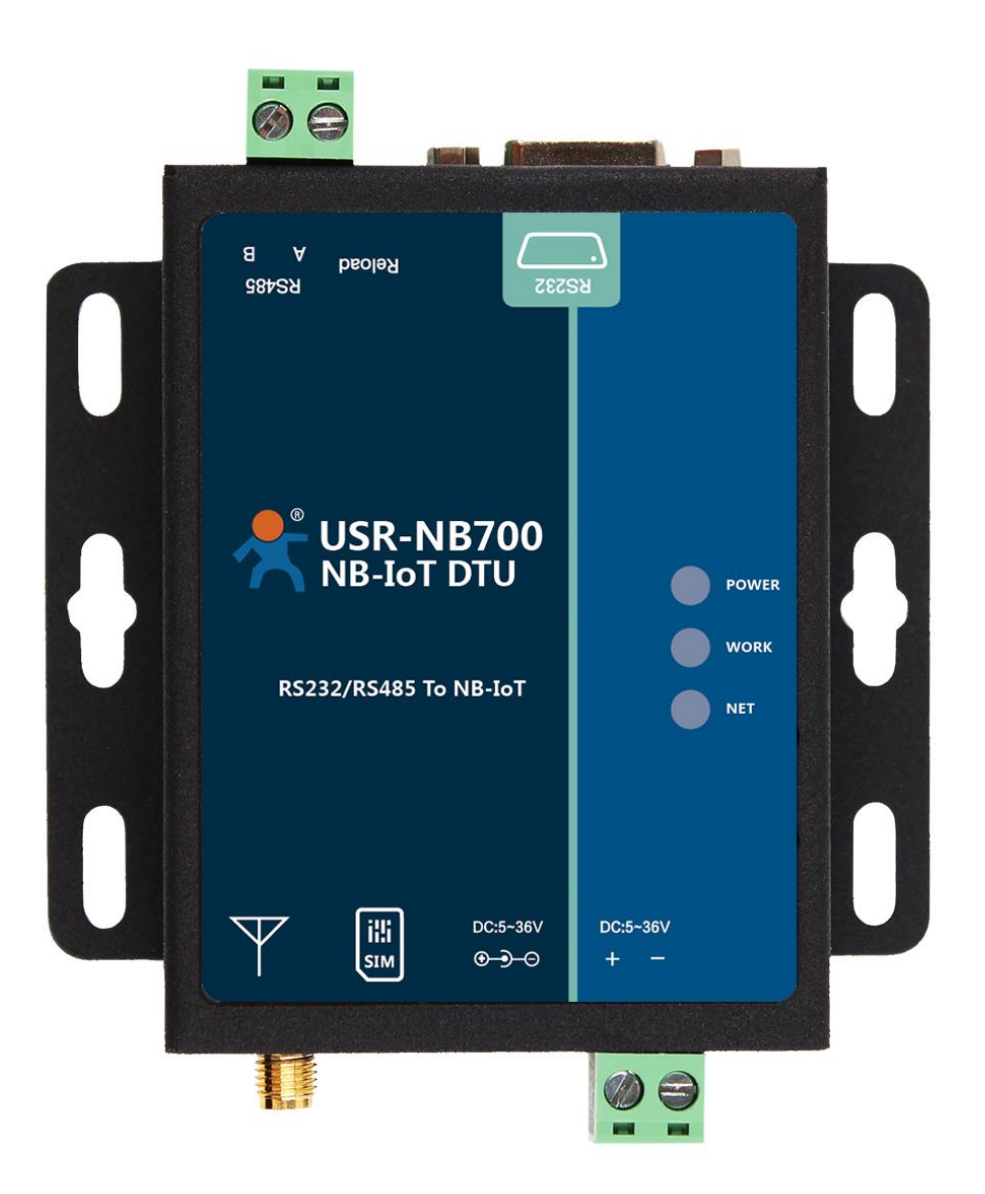

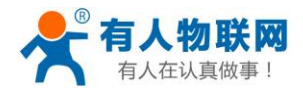

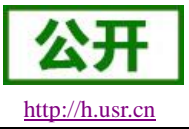

## NB-IoT 技术特点:

- 强链接: 在同一基站的情况下, NB-IoT 可以比现有无线技术提高 50-100 倍的接入数;
- 高覆盖: NB-IoT 室内覆盖能力强, 比 [LTE](http://www.cww.net.cn/tech/techHtml/169.htm) 提升 20dB 增益, 相当于提升了 100 倍覆盖区域能力;
- 低功耗: 低功耗特性是物联网应用一项重要指标, 特别对于一些不能经常更换电池的设备和场合;
- 低成本: 与 LoRa 相比, NB-IoT 无需重新建网, 射频和天线基本上都是复用的;

# USR-NB700 V2 功能特点

- 支持两路 UDP 透传模式
- 支持 CoAP 模式;
- 支持 UDC 模式;
- 支持发送注册包功能;
- 支持多路心跳包功能;
- 支持基本指令集;

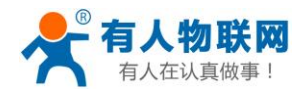

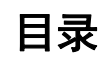

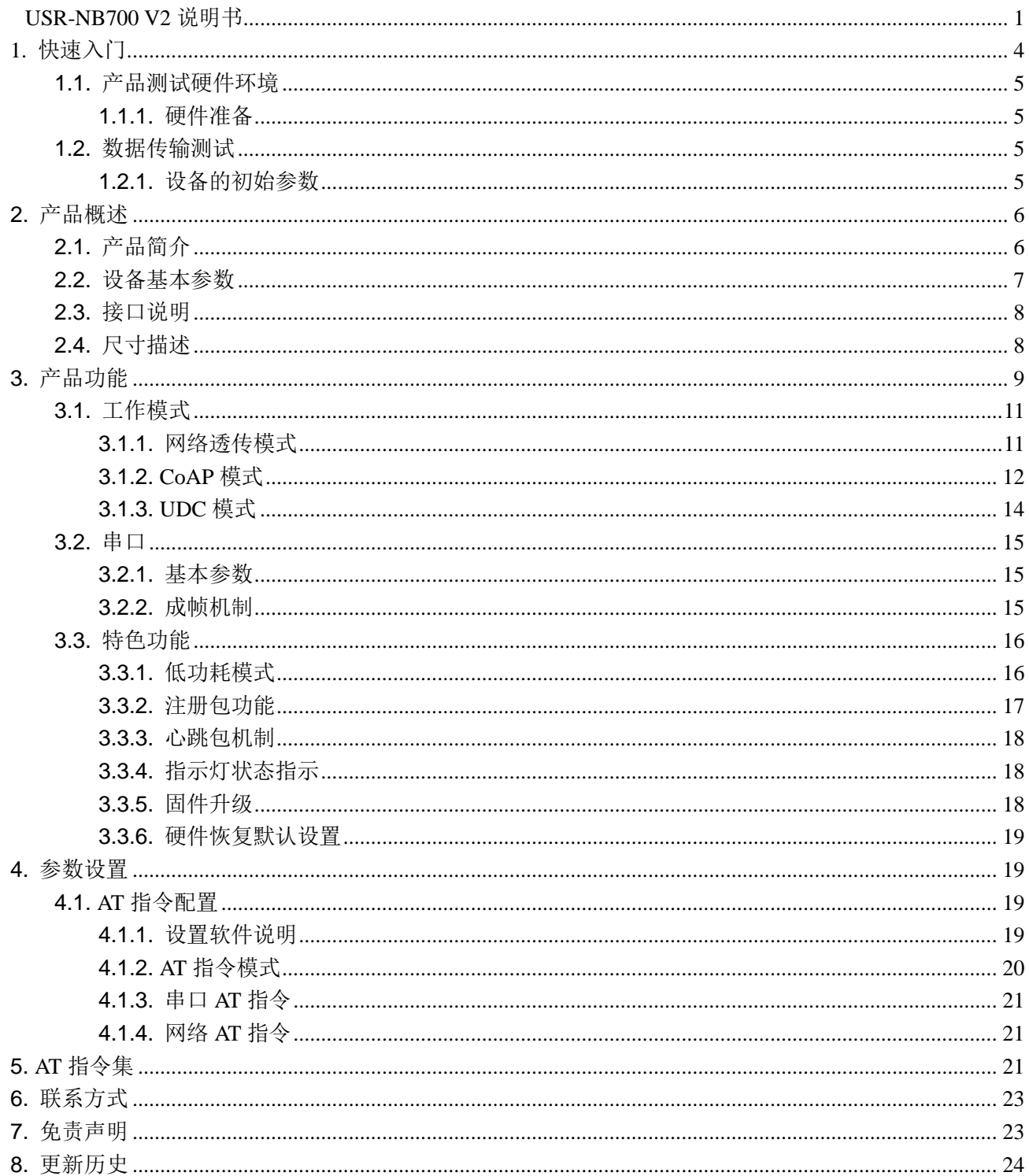

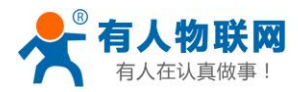

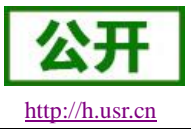

# <span id="page-3-0"></span>**1.** 快速入门

USR-NB700 V2 是为实现串口设备与网络服务器,通过运营商 NB-IoT 网络相互传输数据而开发的产品, 特别适合电池供电的使用场景,通过简单的 AT 指令进行设置,即可轻松使用本产品实现串口到网络的双向数 据透明传输。

本章是针对 USR-NB700 V2 产品的快速入门介绍,建议新用户仔细阅读本章并按照指示操作一遍, 以对设 备产品有一个系统的认识。熟悉此类产品用户可跳过本章节。针对特定的细节和说明,请参考后续章节。 本章主要测试 NB700 的网络透传功能, 即实现串口端与 UDP Server 端的数据透传。

涉及到的相关软件如下:

USR-NB700 V2 设置软件,下载地址:**<http://www.usr.cn/Download/524.html>** 与此设备相关的其他资料下载请参考:**http://www.usr.cn/Product/194.html**

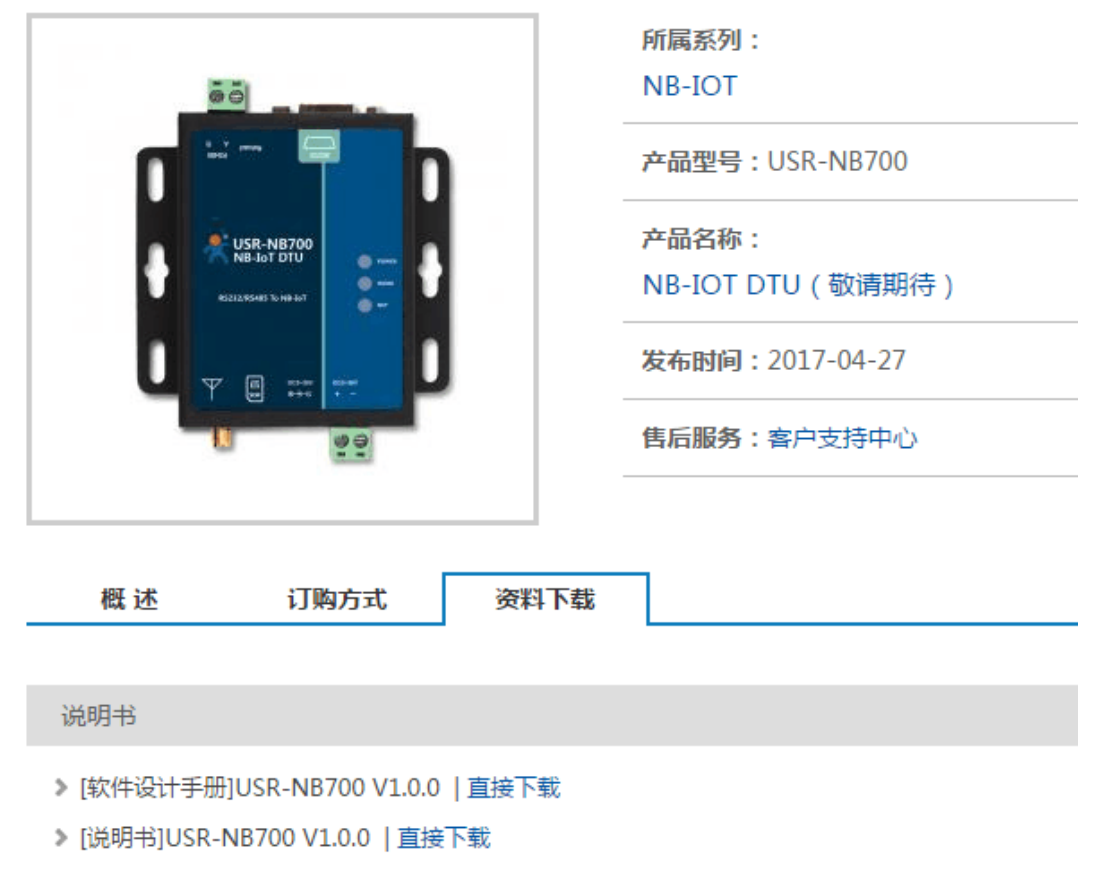

▶ [规格书]USR-NB700 V1.0.0 | 直接下载

#### 图 **1** 资料下载页面

如果在使用过程中有使用上的问题,可以提交到我们的客户支持中心:

**[http://h.usr.cn](http://h.usr.cn/)**

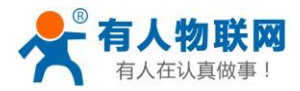

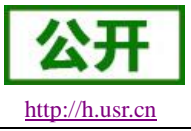

# <span id="page-4-0"></span>**1.1.**产品测试硬件环境

## <span id="page-4-1"></span>**1.1.1.** 硬件准备

本章测试基于 USR-NB700 V2 及其配件进行的, 如果您已购买, 会有如下配件:

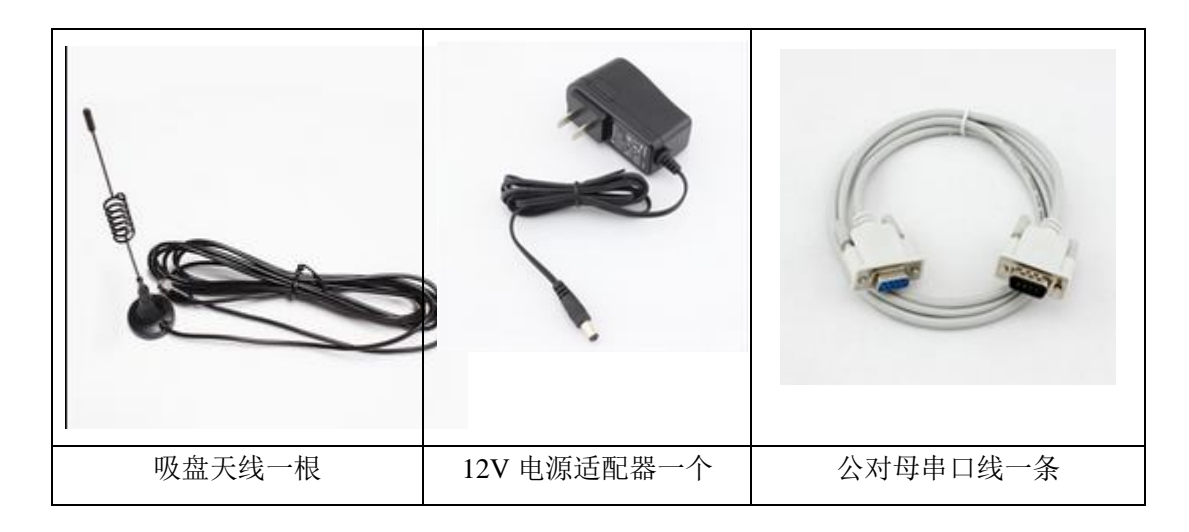

图 **2** 配件

测试数据流拓扑图:

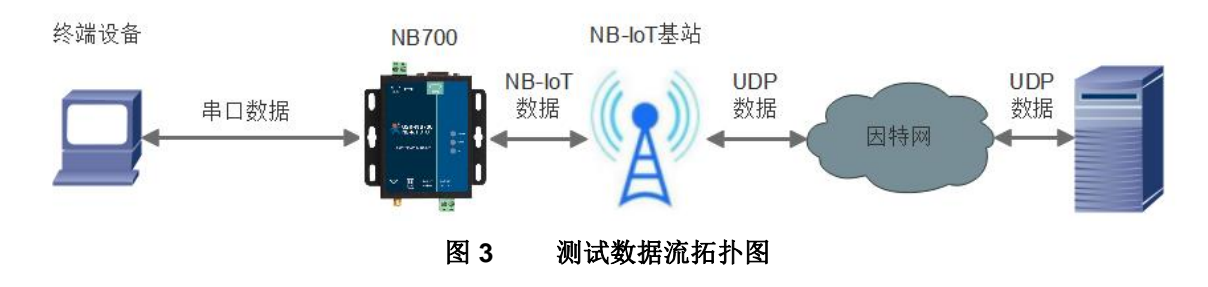

在测试之前,请进行硬件连接。电脑串口连接到 USR-NB700 V2 的串口上,有些电脑可能没有硬件串口, 可以 USB 转 RS232 线进行连接。

## <span id="page-4-2"></span>**1.2.** 数据传输测试

#### <span id="page-4-3"></span>**1.2.1.**设备的初始参数

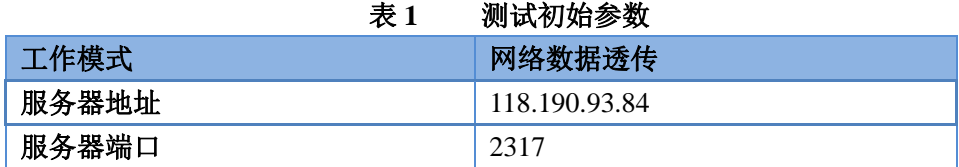

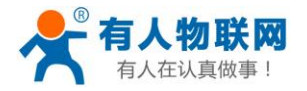

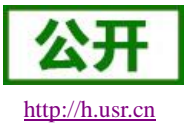

USR-NB700 V2 说明书 [http://h.usr.cn](http://h.usr.cn/)

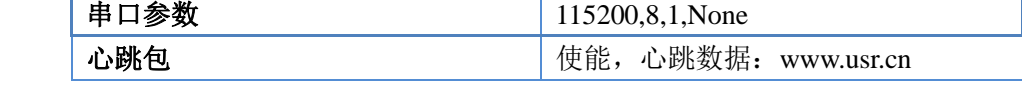

- 注:测试前请确保当前网络环境已经覆盖 NB-IoT 网络,并有支持该网络的 SIM 卡。
- 1. 向 NB700 卡槽内放置 SIM 卡,用上述的连接方式连接到电脑串口。打开串口转网络调试助手,首先选择 RS232 的串口号、波特率等参数,并打开串口,如下图。
- 注: 以 WIN7 系统为例, 串口号可在"控制面板→设备管理器→端口"中查询。

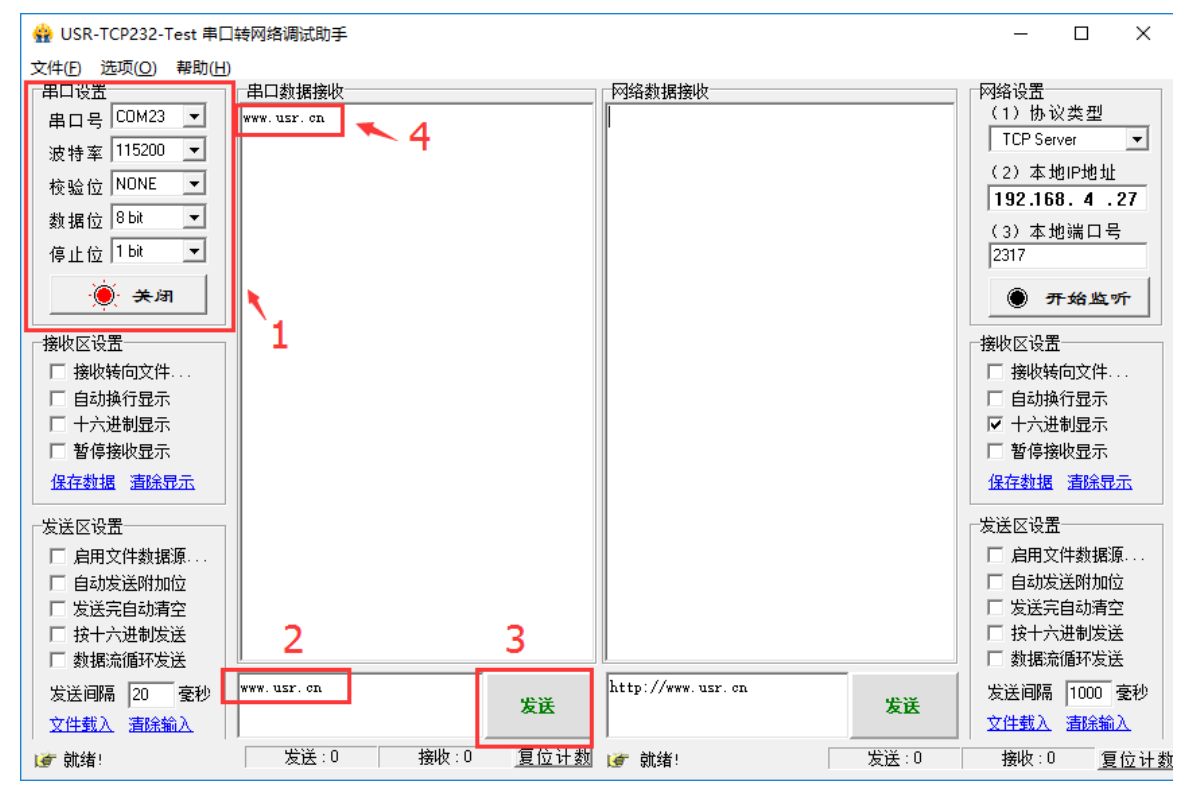

图 **4** 设置软件示意图

- 2. 用我司配置的电源适配器给 USR-NB700 V2 供电,NB700 设备上面的红色 POWER 指示灯点亮,绿色的 WORK 指示灯闪烁, NET 灯常亮说明已经注册到网络。然后进行下一步操作, 关于指示灯的相关说明请参 考下面章节有详细介绍。
- 3. 待 WORK 灯开始闪烁后,通过 RS232 串口,给设备发送数据,例如,发送"www.usr.cn",稍后,回到软 件的接收窗口,收到"www.usr.cn", 这是测试服务器返回的。
- 4. 到此为止,入门测试完成。其他相关操作请仔细阅读以下章节。 注:此测试过程中,请保持出厂参数。

## <span id="page-5-0"></span>**2.** 产品概述

## <span id="page-5-1"></span>**2.1.** 产品简介

USR-NB700 V2 是有人物联网 2017 年推出的 M2M 产品。支持电信 NB-IoT 网络接入。硬件接口与我司 2G 产品 USR-GPRS232-730 一样, 二者可替换使用。软件功能完善, 支持两路 UDP 连接, 通过简单配置既可以 实现串口到网络的双向数据透明传输,并支持自定义注册包和心跳包功能。支持 CoAP 协议和我司 UDC 协议,

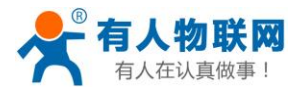

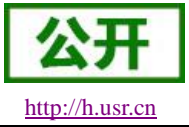

可以方便用户快速的搭建服务器平台。

# <span id="page-6-0"></span>**2.2.** 设备基本参数

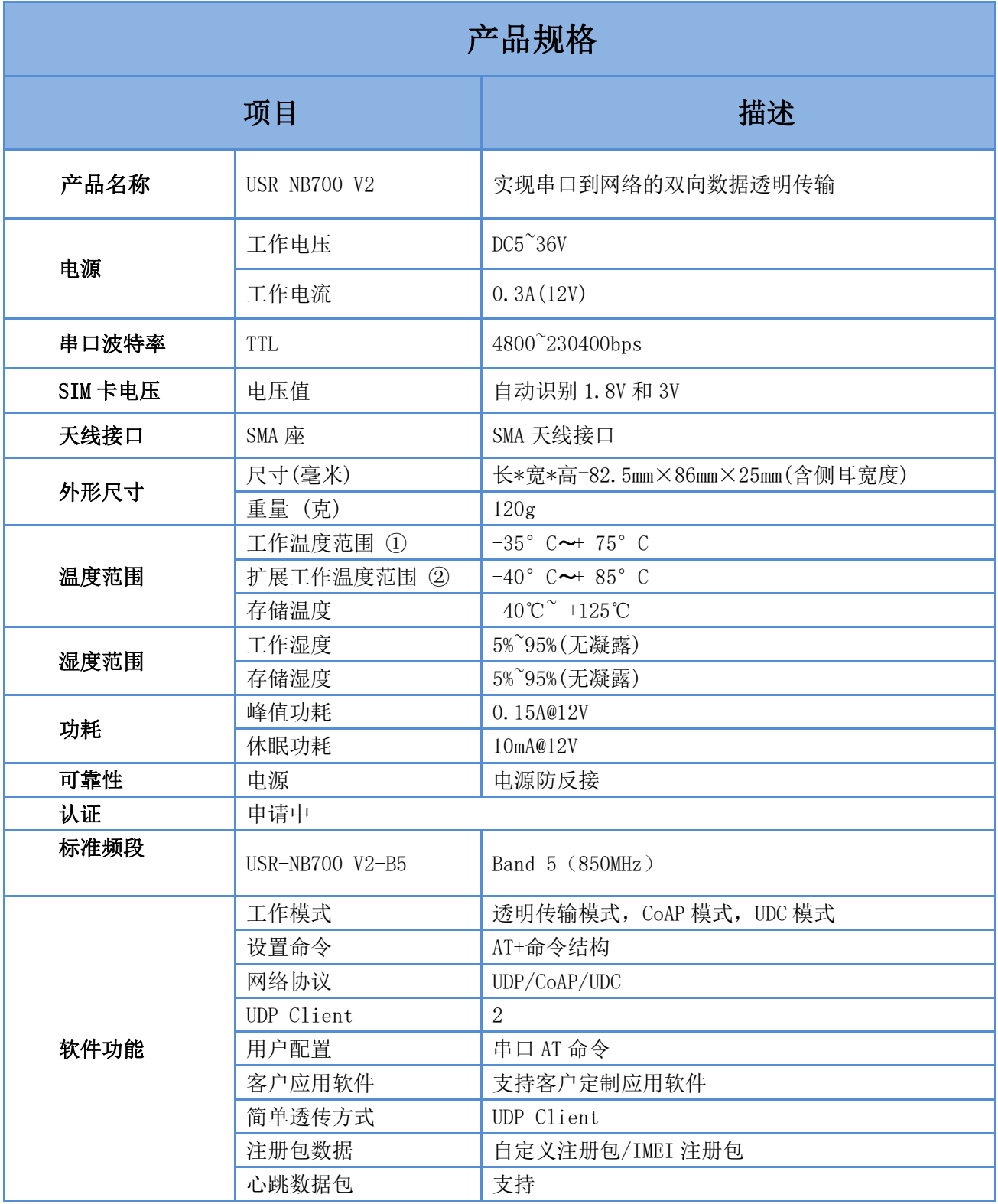

#### 表 2 设备基本参数

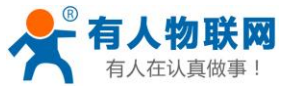

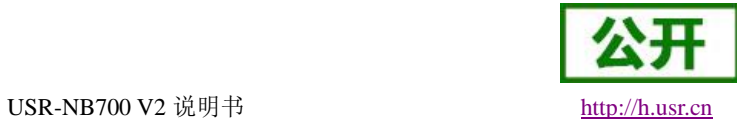

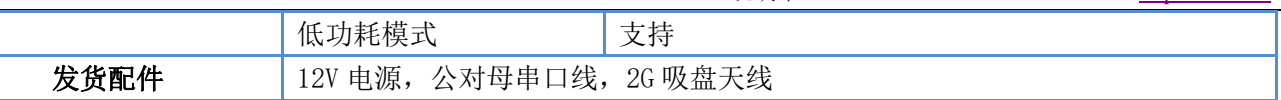

# <span id="page-7-0"></span>**2.3.** 接口说明

下图中是 USR-NB700 V2 的接口示意图:

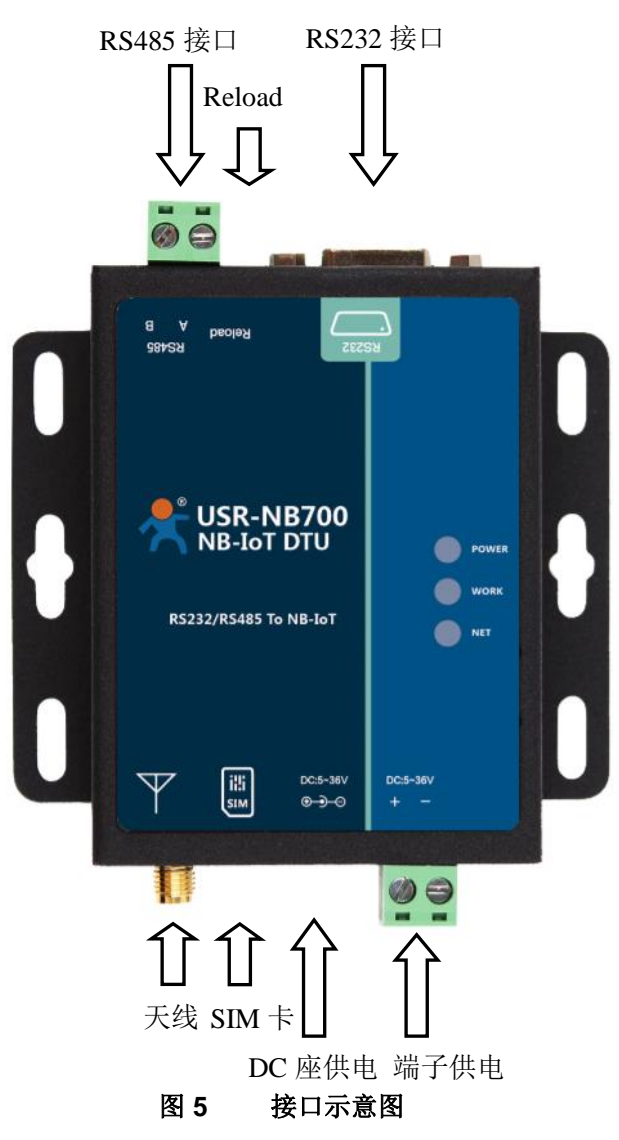

# <span id="page-7-1"></span>**2.4.**尺寸描述

下图是 USR-NB700 V2 的尺寸图:

# <span id="page-8-0"></span>**3.** 产品功能

本章介绍一下 USR-NB700 V2 所具有的功能,下图是设备的功能的整体框图,可以帮助您对产品有一个总 体的认识。

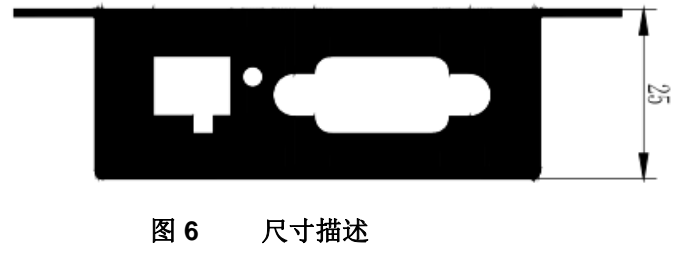

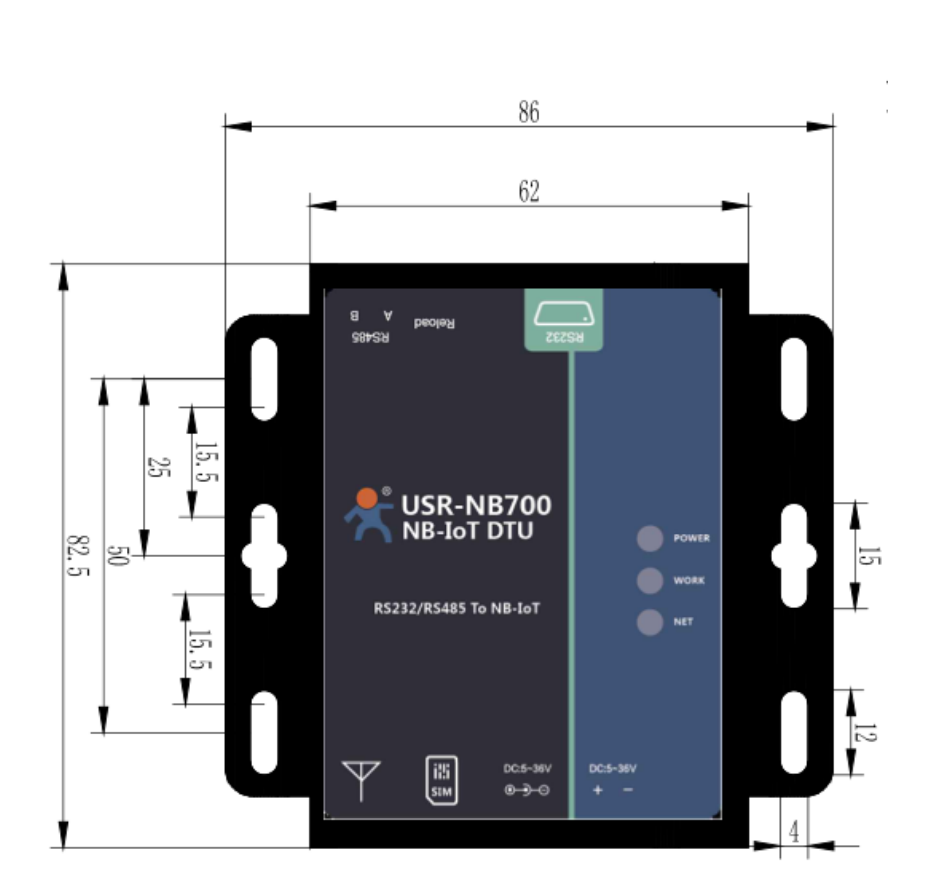

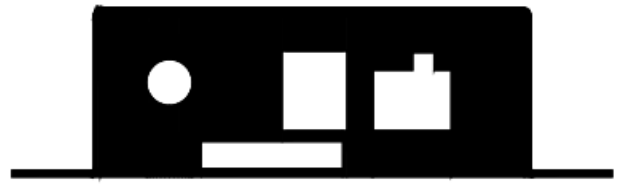

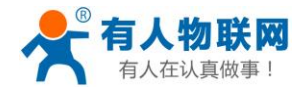

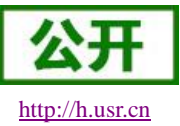

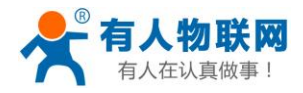

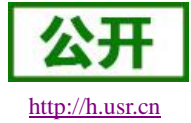

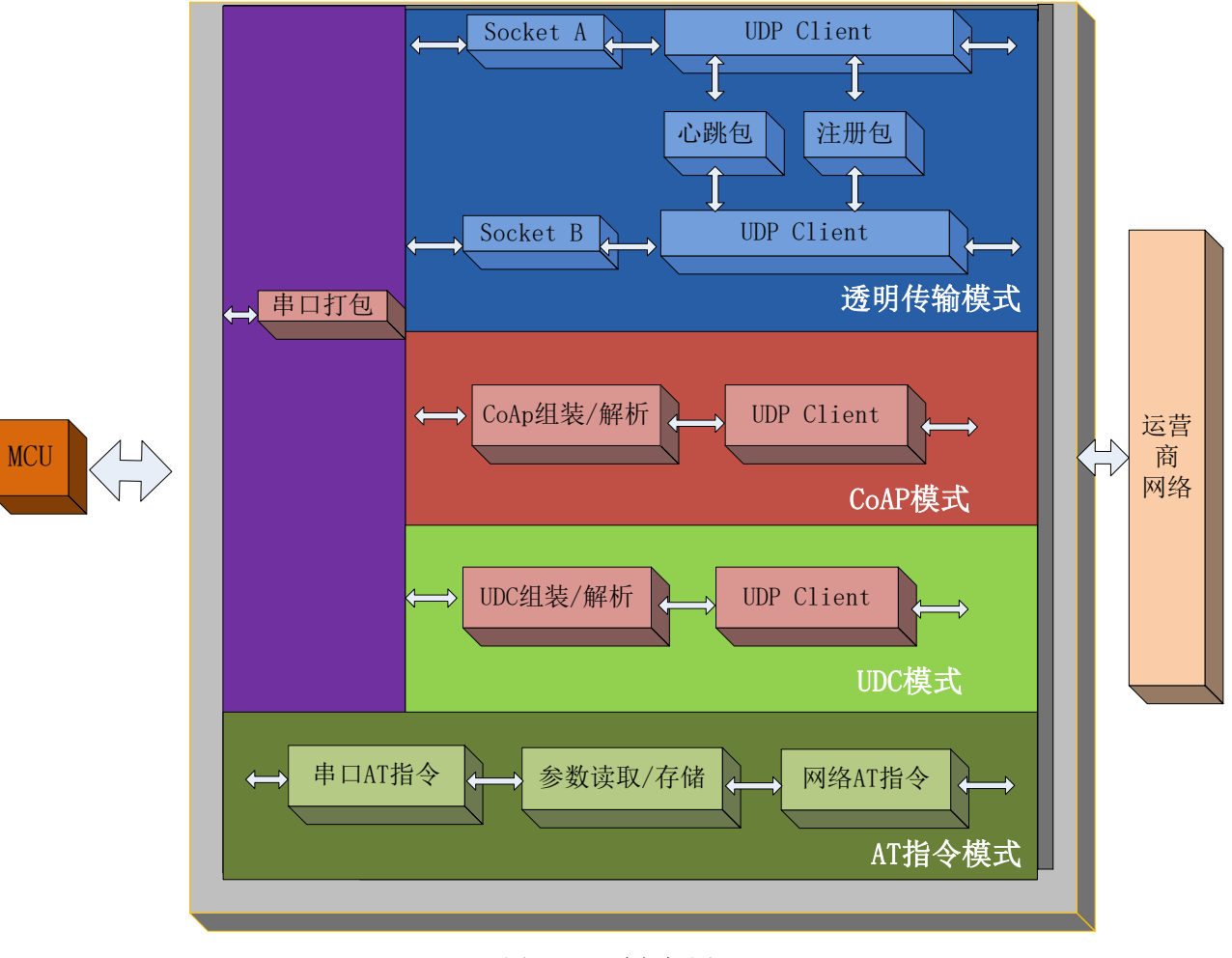

图 **7** 功能框图

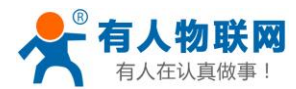

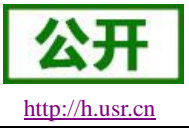

# <span id="page-10-0"></span>**3.1.** 工作模式

#### <span id="page-10-1"></span>**3.1.1.**网络透传模式

#### **3.1.1.1.** 模式说明

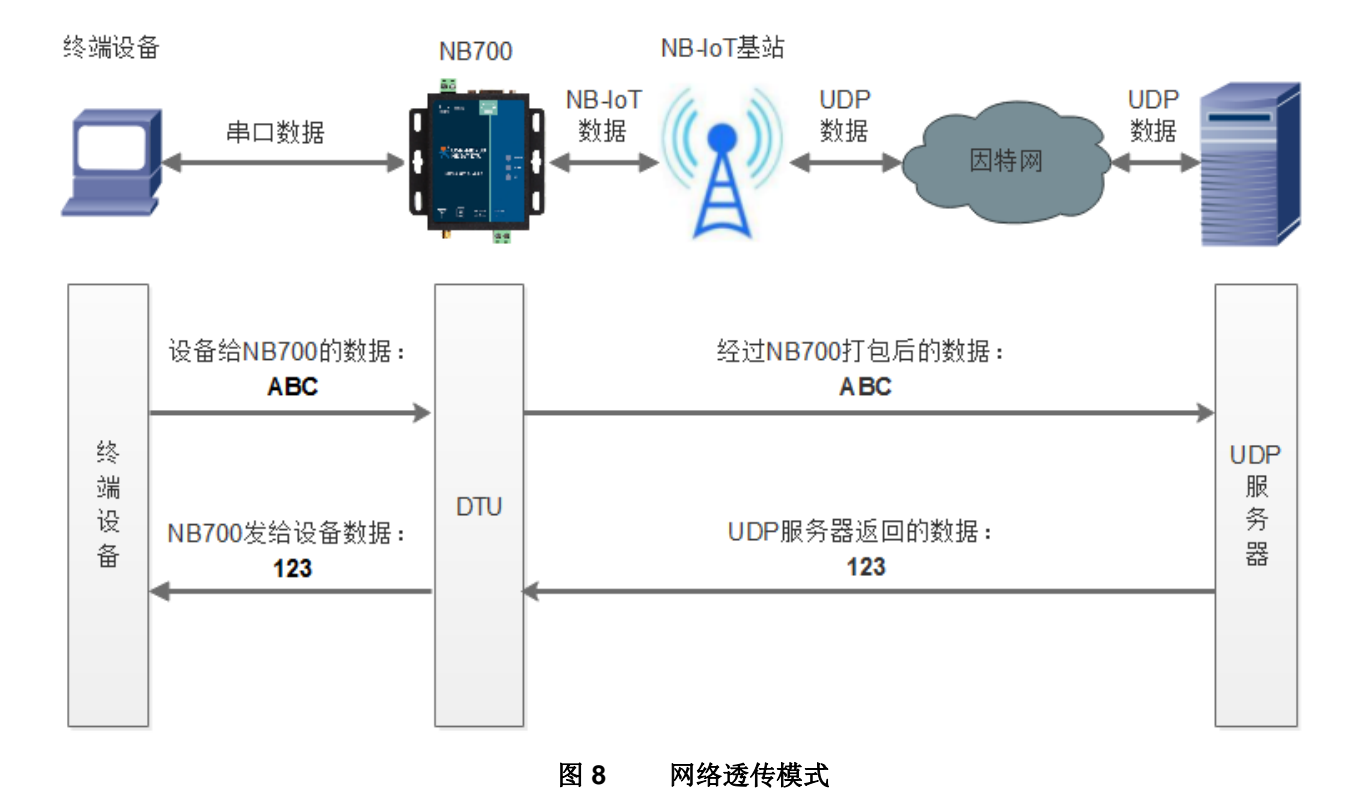

在此模式下,用户的串口设备,可以通过本设备发送数据到网络上指定的服务器。设备也可以接收来自服 务器的数据,并将信息转发至串口设备。

用户不需要关注串口数据与网络数据包之间的数据转换过程,只需通过简单的参数设置,即可实现串口设 备与网络服务器之间的数据透明通信。

本设备支持两路 Socket 连接, 分别为 Socket A, Socket B, 它们是相互独立的。USR-NB700 V2 仅支持作 为 UDP Client。

#### <NOTE>

虽然支持双向数据透传,但是和传统 2G 网络有所不同,为节省电量,设备随时可以向服务器发送数据, 但是服务器并不能在任何时候将数据发往串口,该说明仔细阅读低功耗模式章节,这也是 NB-IoT 网络的所具 有的特点。

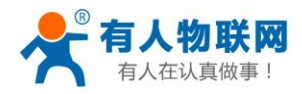

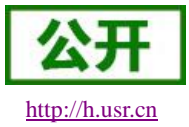

#### USR-NB700 V2 说明书 [http://h.usr.cn](http://h.usr.cn/)

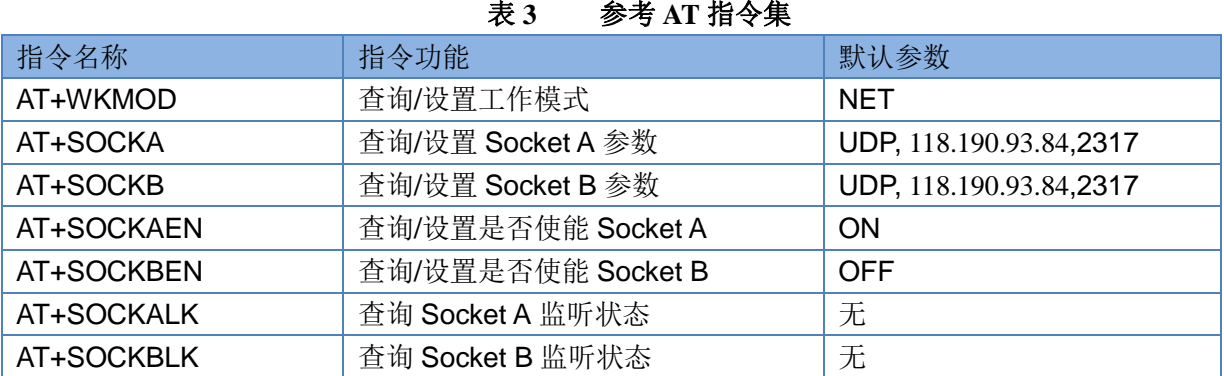

## <span id="page-11-0"></span>**3.1.2.CoAP** 模式

## **3.1.2.1.** 模式说明

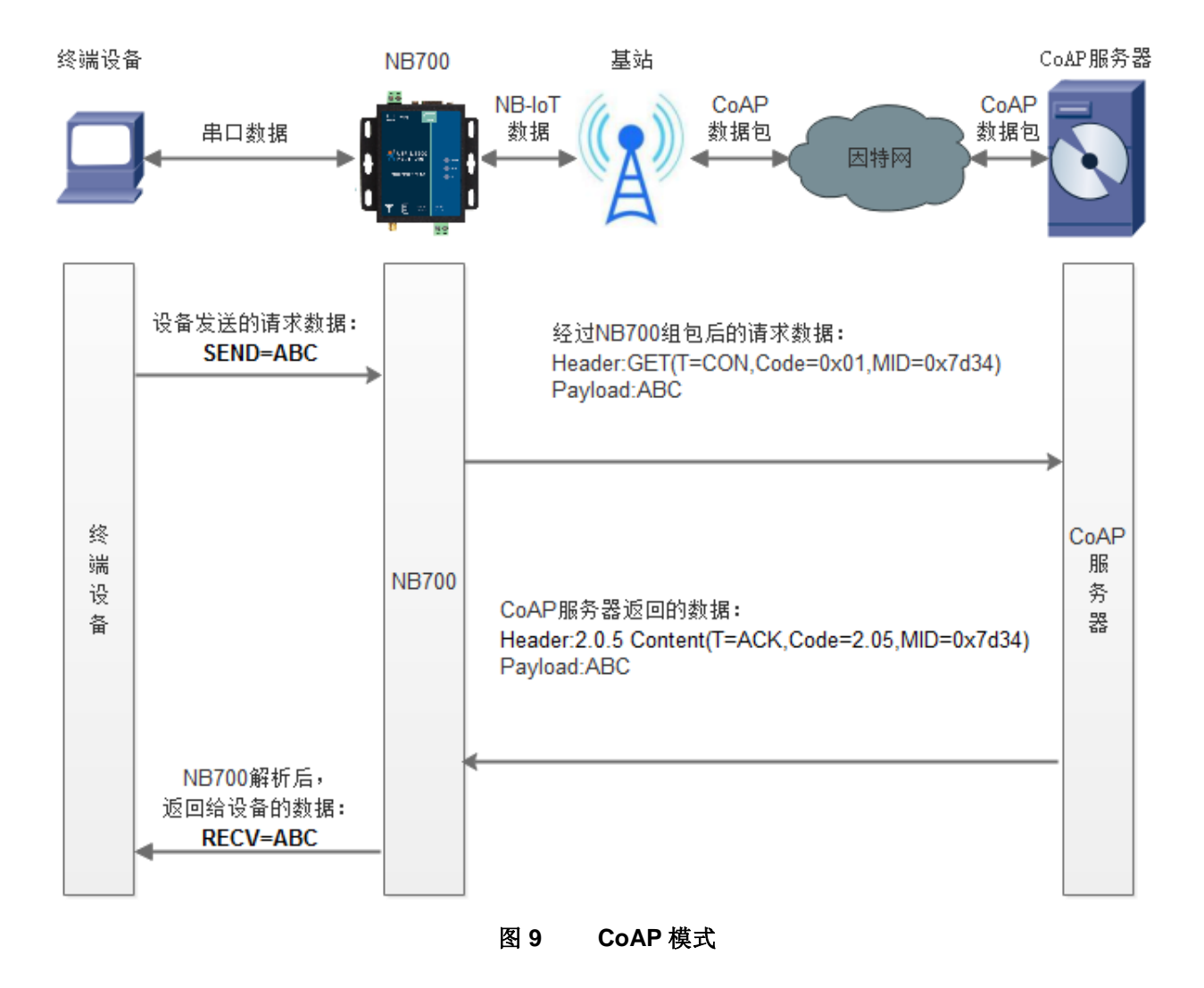

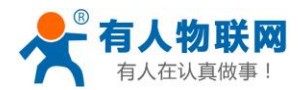

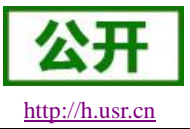

#### <NOTE>

#### 什么是 CoAP:

CoAP 是受限制的应用协议(Constrained Application Protocol)的代名词。在当前由 PC 机组成的世界,信息交 换是通过 TCP 和应用层协议 HTTP 实现的。但是对于小型设备而言, 实现 TCP 和 HTTP 协议显然是一个过分 的要求。为了让小设备可以接入互联网,CoAP 协议被设计出来。CoAP 是一种应用层协议,它运行于 UDP 协 议之上而不是像 HTTP 那样运行于 TCP 之上。CoAP 协议非常小巧,最小的数据包仅为 4 字节。

在此模式下,用户的终端设备,可以通过本设备发送请求数据到指定的 CoAP 服务器,然后设备接收来自 CoAP 服务器的数据,对数据进行解析并将结果发至串口设备。

用户不需要关注串口数据与网络数据包之间的数据转换过程,只需通过简单的参数设置,即可实现串口设 备向 CoAP 服务器的数据请求。

CoAP 一般用来接入一些物联网平台,目前仅支持华为的物联网云平台,可以将数据发送到云平台后,通 过云平台提供的接口用户自己开发自己的应用程序。后期也会将接入我们的有人透传云服务当中。

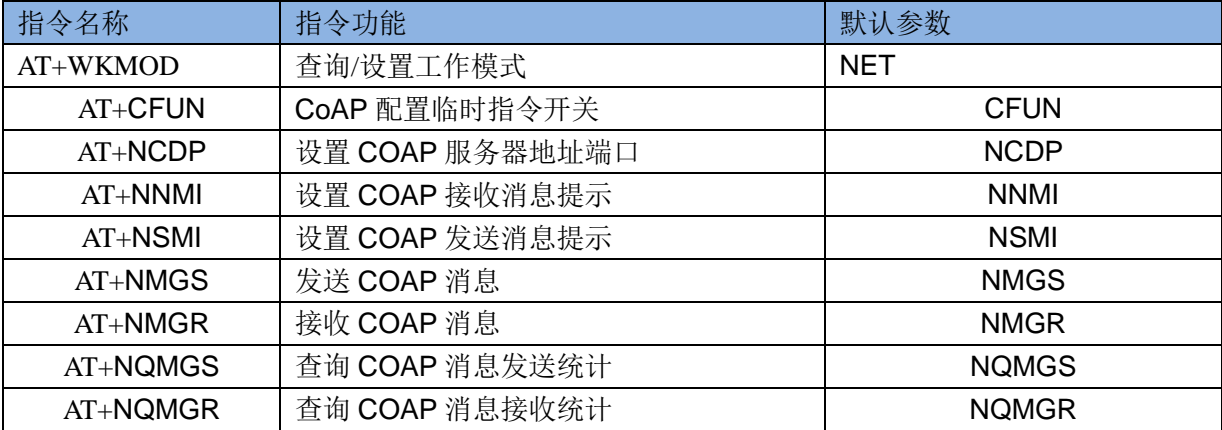

#### 表 **4** 参考 **AT** 指令集

<NOTE>

关于 COAP 应用, 我们专门有相关的文档进行介绍, 请从官网获取《有人 COAP 应用说明文档》。

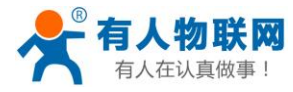

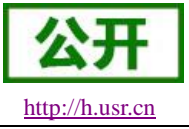

## <span id="page-13-0"></span>**3.1.3.UDC** 模式

#### **3.1.3.1.** 模式说明

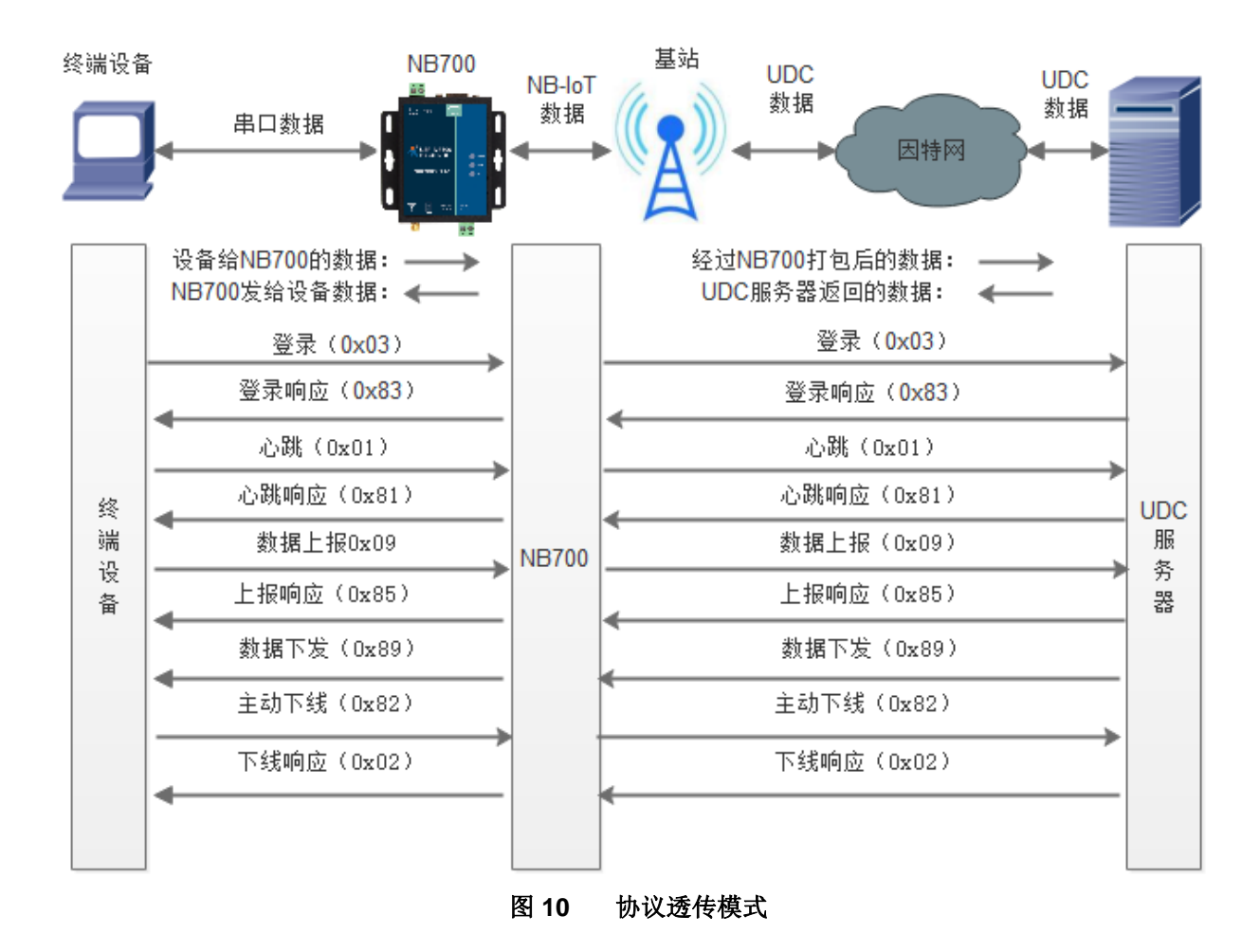

此模式在网络透传模式上增加特定的注册包和心跳包,并且对数据进行组包。这种模式更方便用户使用和 二次开发,用户可以理解成加入 UDC 协议的网络透传模式。此模式下,我们提供了服务器端二次开发包,用 户在将链接库加入到自己的工程后,就可以通过调用我们提供的接口,快速开发自己的服务端,好处在于设备 的上线情况和数据传输既能被用户所掌握,也可以由用户来控制,既方便了用户开发,也提高了服务器端的统 一性,稳定性和可靠性。

#### 表 **5** 参考 **AT** 指令集

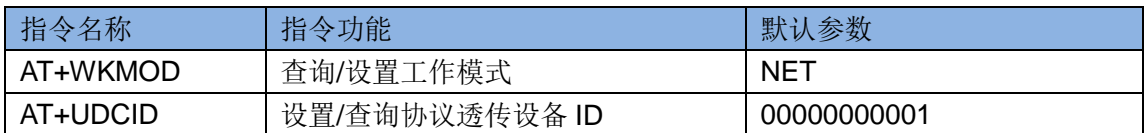

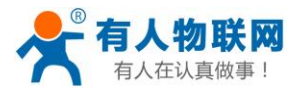

表 **6** 串口基本参数

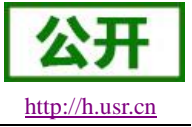

## <span id="page-14-0"></span>**3.2.**串口

#### <span id="page-14-1"></span>**3.2.1.**基本参数

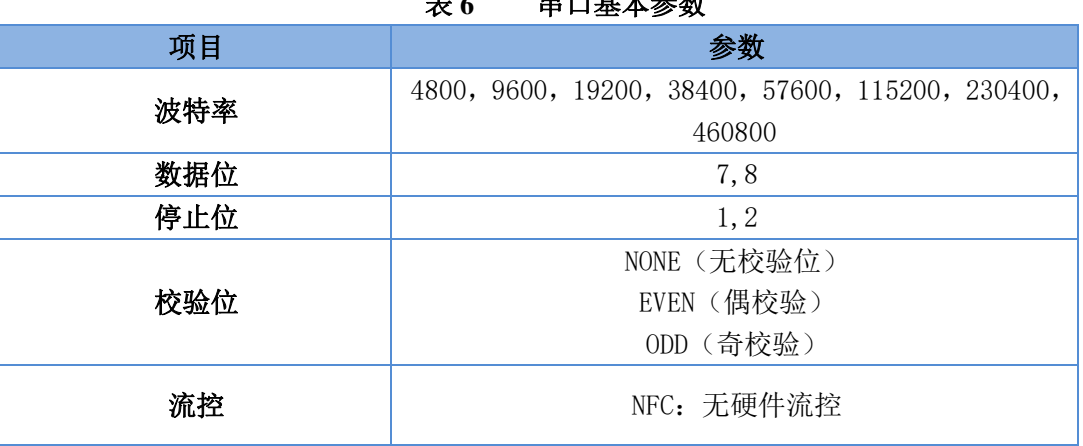

#### <span id="page-14-2"></span>**3.2.2.**成帧机制

## **3.2.2.1.** 时间触发模式

NB700 在接收来自 UART 的数据时,会不断的检查相邻 2 个字节的间隔时间。如果间隔时间大于等于某 一"时间阈值",则认为一帧结束,否则一直接收数据直到大于等于 1K 字节。将这一帧数据作为一个 UDP 包发 向网络端。这里的"时间阈值"即为打包间隔时间。可设置的范围是 50ms~60000ms。出厂默认 50ms。

这个参数可以根据 AT 命令来设置, AT+UARTFT=<time>。

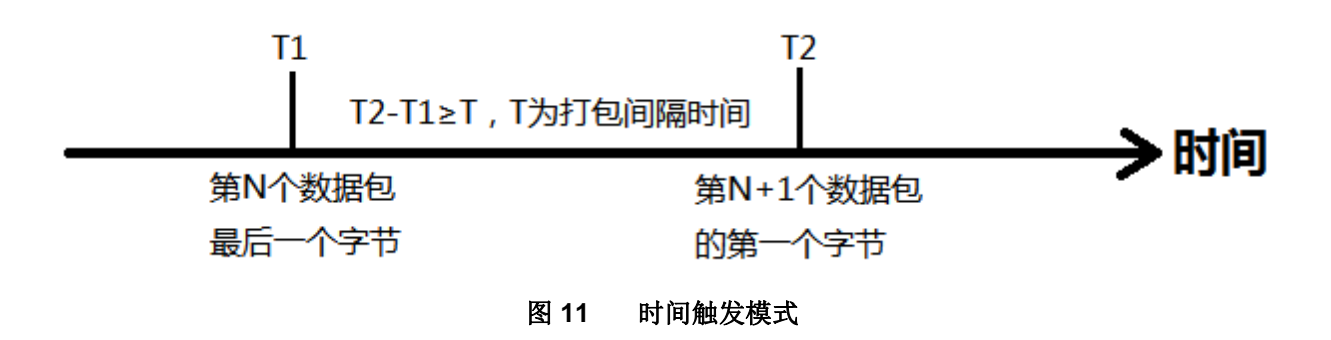

#### **3.2.2.2.** 长度触发模式

NB700 在接收来自 UART 的数据时,会不断的检查已接收到的字节数。如果已接收到的字节数达到某一"长 度阈值",则认为一帧结束。将这一帧数据作为一个 UDP 包发向网络端。这里的"长度阈值"即为打包长度。可 设置的范围是 1~1024。出厂默认 1024。

这个参数可以根据 AT 命令来设置,AT+UARTFL=<length>。

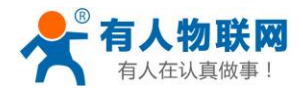

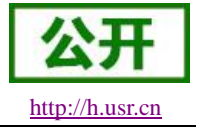

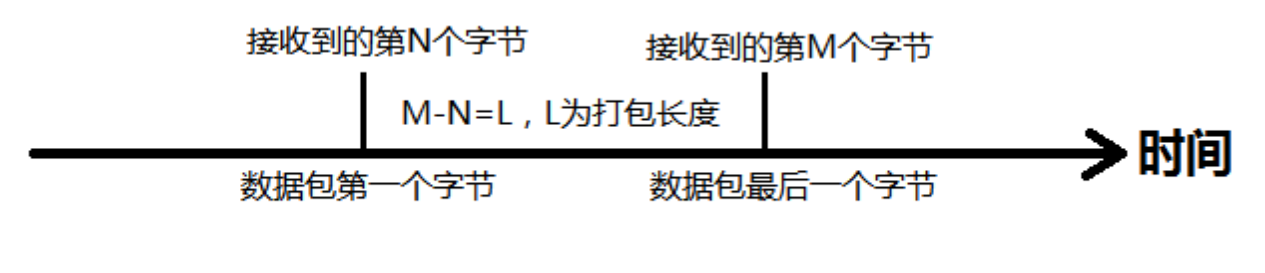

图 **12** 长度触发模式

## <span id="page-15-0"></span>**3.3.**特色功能

#### <span id="page-15-1"></span>**3.3.1.**低功耗模式

USR-NB700 V2 设备支持低功耗模式,该模式从设备启动后自动运行,不能关闭。该模式是保障能使用电 池供电的关键。核心内容就是:在无数据交互时设备进入 PSM 状态,只有设备有数据发送时才会激活网络进 行数据的传输,在低功耗模式当中一但设备进入 PSM 状态,这时候不能再接收来自基站的数据,但会定时的 会激活网络去获取数据。如下图所示:

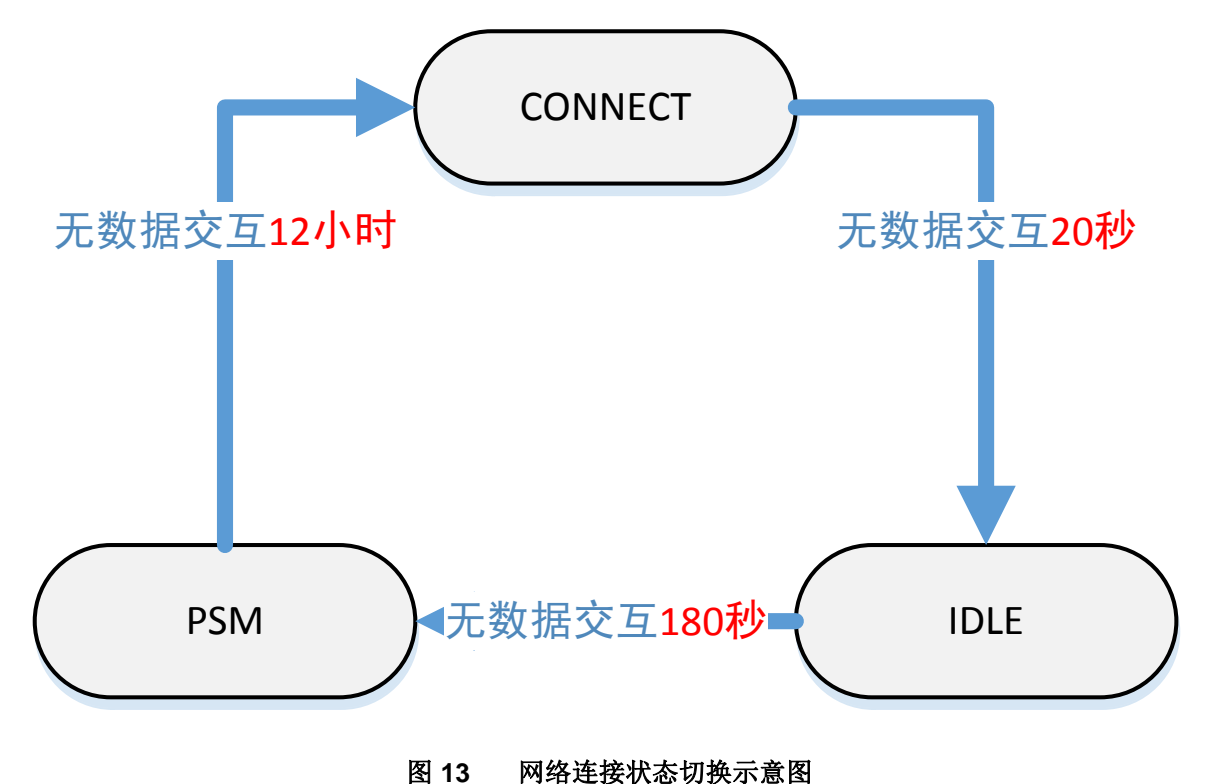

- 以上三种网络连接模式分别对应: CONNECT(Active),IDLE(Standby)和 PSM(Deep-Sleep);
- 以上三种连接状态下,均可以发送上行数据(UDP/CoAP/UDC), IDLE 状态下发送数据, 设备会进入

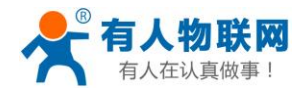

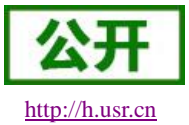

USR-NB700 V2 说明书 [http://h.usr.cn](http://h.usr.cn/)

CONNECT 状态;PSM 下发送数据会唤醒设备,进入 CONNECT 状态;

- IDLE 状态下,可以接收下行数据,设备会进入 CONNECT 状态;PSM 状态下不接收下行数据;
- TAU 的时长是指从进入 IDLE 状态开始一直到 PSM 模式结束, TAU 超时时, 设备唤醒进入 CONNECT 状态;
- 以上不同连接状态切换的时间间隔是由网络侧设定,由 NB-IoT 核心网配置, 我们无权修改。
- 当 NB700 处于 PSM 状态时将与服务器断开通讯连接,网络侧不能寻呼到设备,必须等待设备主动发 起连接。

#### <NOTE>

目前低功耗模式受运营商网络控制,具体低功耗根据实际情况不同,后期还在进行深度优化。

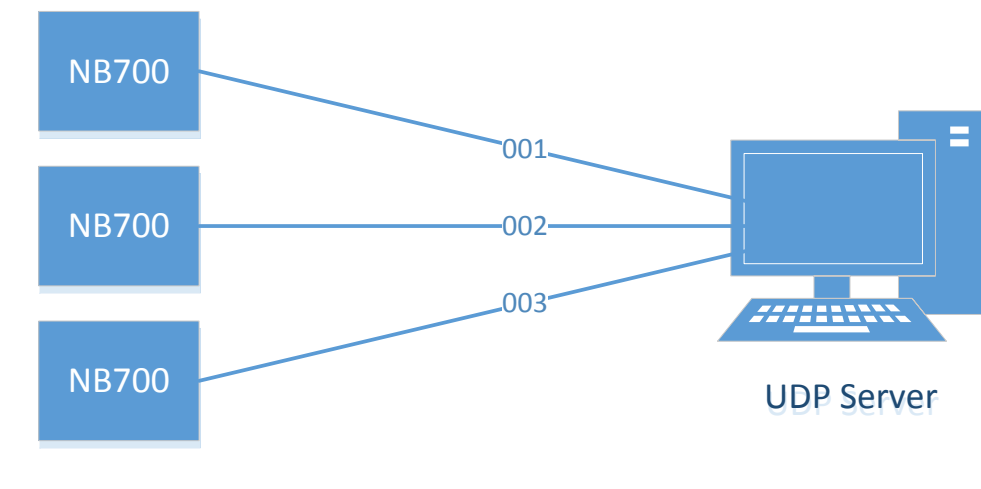

## <span id="page-16-0"></span>**3.3.2.**注册包功能

图 **14** 注册包功能示意图

在网络透传模式下,用户可以选择让设备向服务器发送注册包。注册包是为了让服务器能够识别数据来源 设备, 或作为获取服务器功能授权的密码。注册包可以在设备与服务器建立连接时发送, 也可以在每个数据包 的最前端拼接入注册包数据,作为一个数据包。注册包的数据可以是 IMSI 码, IMEI 码, 或自定义注册数据。

- IMSI, SIM 的唯一识别码, 适用于基于 SIM 卡识别的应用。
- IMEI, NB700 设备唯一识别码,适用于基于设备识别的应用,与其内安装的 SIM 卡无关。
- USER, 用户自定义数据, 可应用于用户自定义的注册数据。

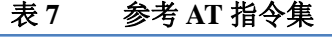

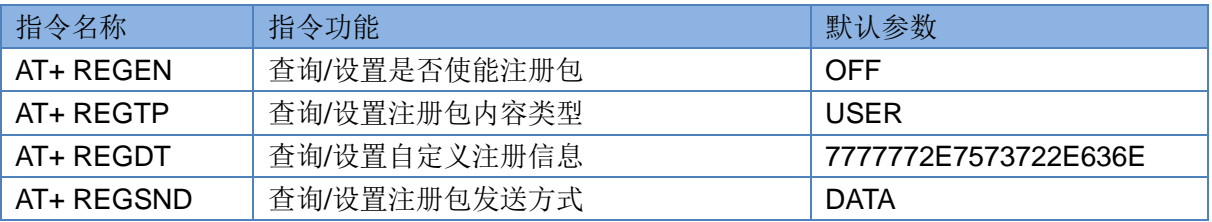

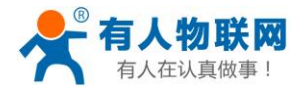

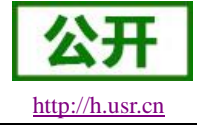

#### <span id="page-17-0"></span>**3.3.3.**心跳包机制

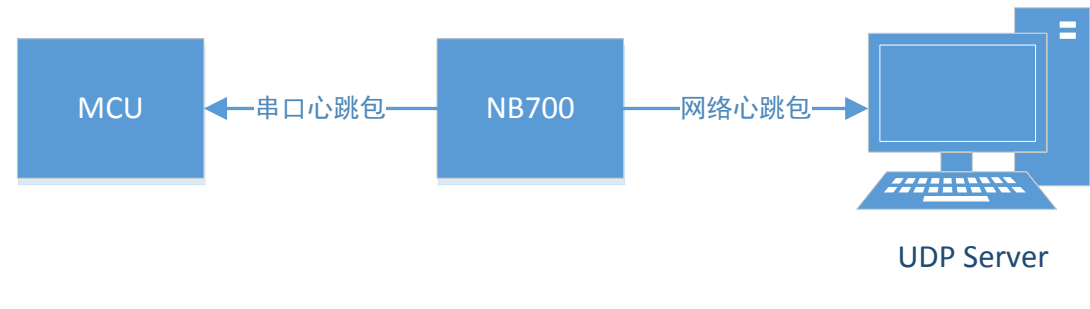

图 **15** 心跳包功能示意图

在网络透传模式下,用户可以选择让 NB700 设备发送心跳包。心跳包可以向网络服务器端发送,也可以向 串口设备端发送。

向网络端发送主要目的是为了与服务器保持同步,因为睡眠模式下服务器无法主动找到设备,所以利用网 络心跳包功能定时的去同步服务器的数据。

在服务器向设备发送固定查询指令的应用中,为了减少通信流量,用户可以选择,用向串口设备端发送心 跳包(查询指令),来代替从服务器发送查询指令。

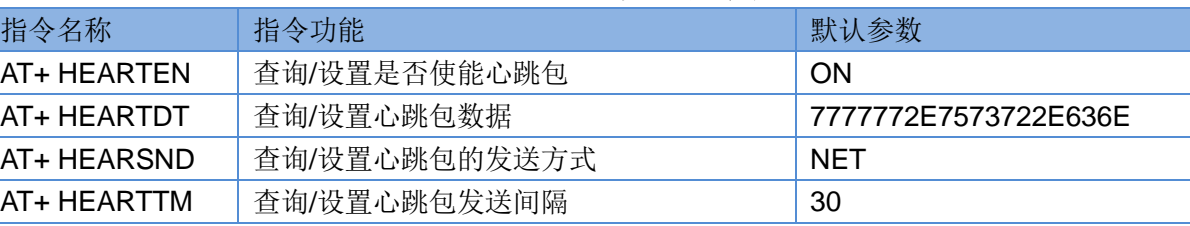

#### 表 **8** 参考 **AT** 指令集

#### <span id="page-17-1"></span>**3.3.4.**指示灯状态指示

USR-NB700 V2 设备上有三个指示灯,分别是 PWR, WORK 和 NET。指示灯代表的状态如下:

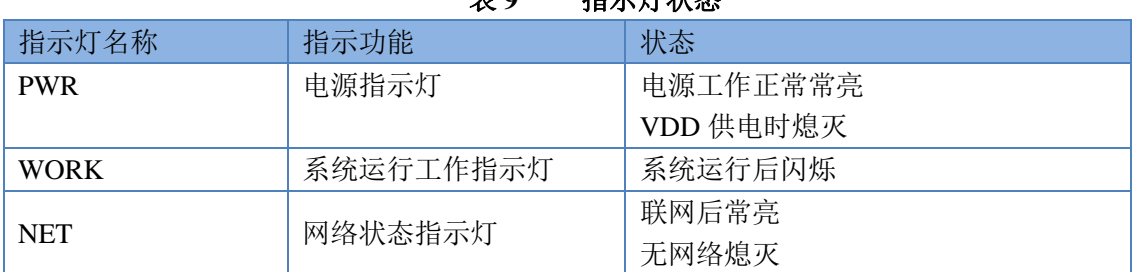

表 **9** 指示灯状态

<NOTE>

当 USR-NB700 V2 设备进入睡眠状态 PSM 时, 所有指示灯熄灭从而降低电量消耗, 延长电池供电的时间。

#### <span id="page-17-2"></span>**3.3.5.**固件升级

暂无。

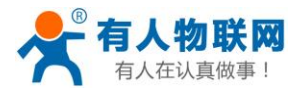

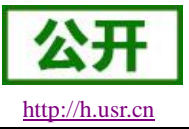

## <span id="page-18-0"></span>**3.3.6.** 硬件恢复默认设置

恢复出厂默认参数,上电后,按下 Reload 按键 3~15S,然后释放,即可将设备参数恢复至出厂默认参数。

## <span id="page-18-1"></span>**4.** 参数设置

## <span id="page-18-2"></span>**4.1. AT** 指令配置

#### <span id="page-18-3"></span>**4.1.1.**设置软件说明

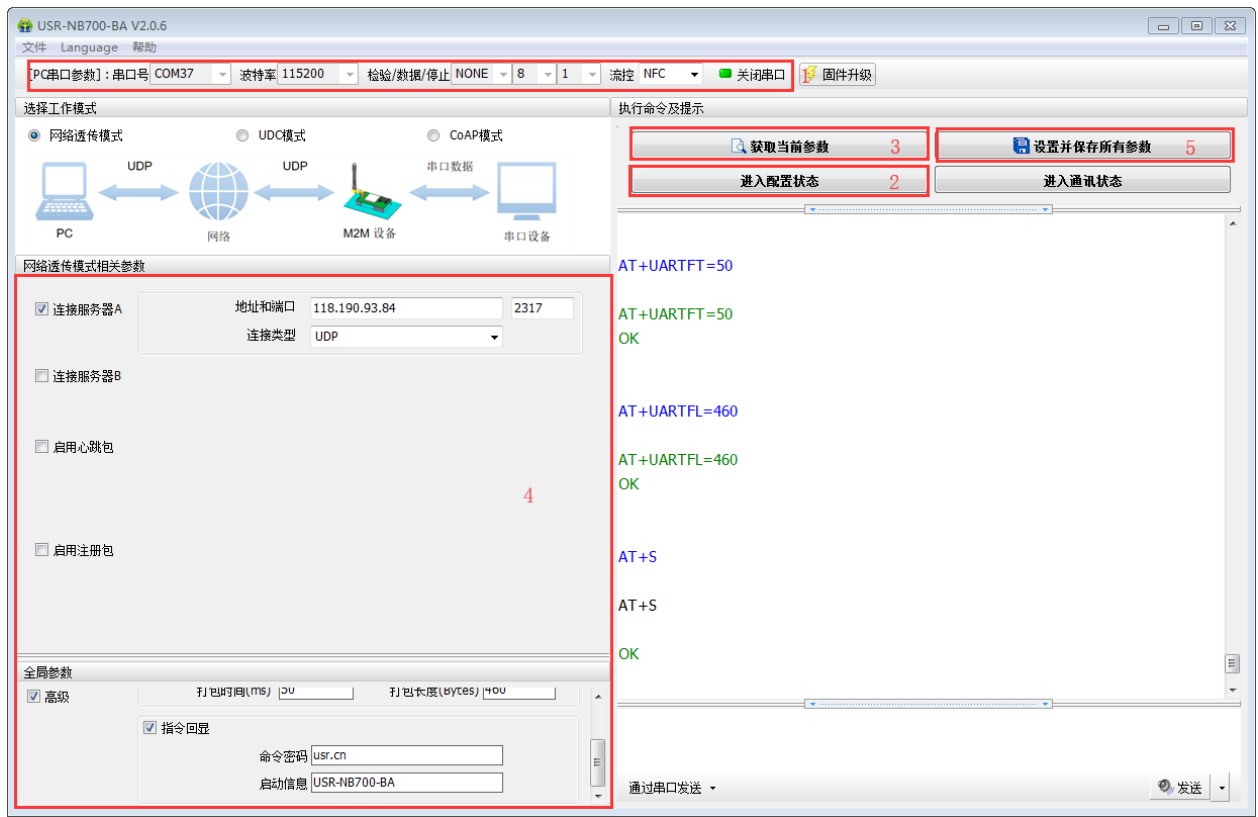

图 **16** 设置软件示意图

#### 说明:

- 1. 首先选择通过串口方式配置参数,点击打开串口。
- 2. 点击进入配置状态,会自动通过串口进入 AT 指令模式。
- 3. 点击读取所有参数,可以获得当前模块配置信息。
- 4. 修改要配置的选项。
- 5. 设置完成后点击保存,保存完成后会自动重启运行。

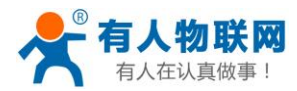

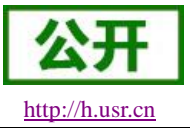

## <span id="page-19-0"></span>**4.1.2.AT** 指令模式

当设备工作在网络透传、CoAP或者UDC三种工作模式的任何一种时,可以通过向设备的串口发送特定时 序的数据,让设备切换至"指令模式"。当完成在"指令模式"下的操作后,通过发送特定指令让设备重新返回之 前的工作模式。

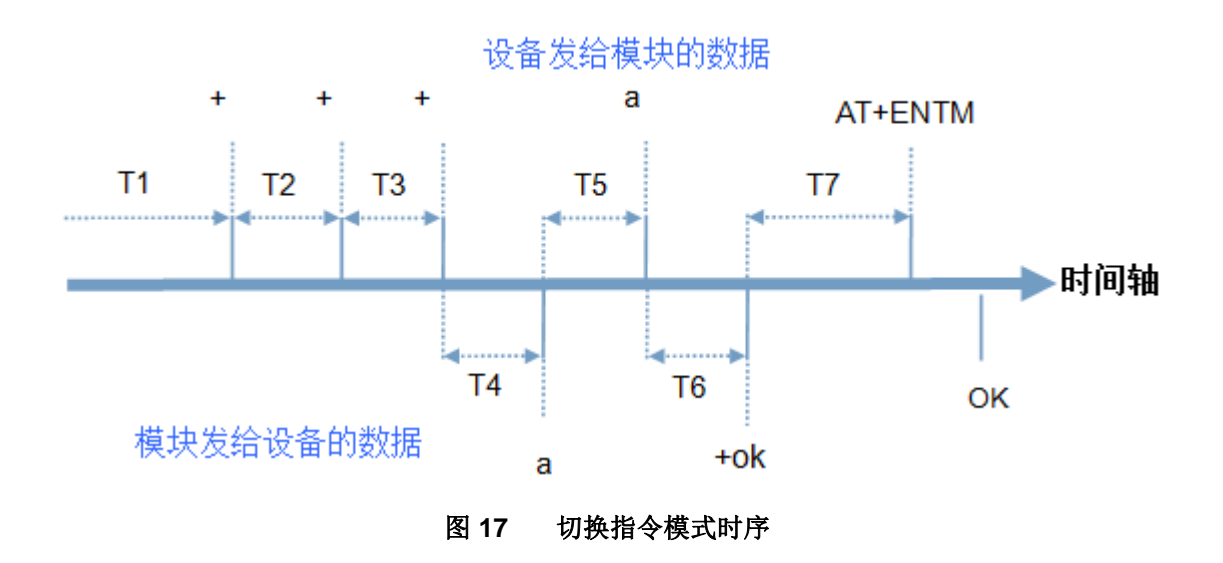

#### 切换指令模式时序

在上图中,横轴为时间轴,时间轴上方的数据是串口设备发给设备的,时间轴下方的数据为设备发给串口 的。

时间要求:

T1 > 当前串口打包间隔时间(参考 AT+UARTFT) T2 < 当前串口打包间隔时间(参考 AT+UARTFT) T3 < 当前串口打包间隔时间(参考 AT+UARTFT)  $T5 < 3s$ 

从网络透传、CoAP 或者 UDC 切换至临时指令模式的时序:

1. 串口设备给设备连续发送"+++",设备收到"+++"后,会给设备发送一个'a'。 在发送"+++"之前的 200ms 内不可发送任何数据。

2. 当设备接收'a'后,必须在 3 秒内给设备发送一个'a'。

3. 设备在接收到'a'后,给设备发送"+ok",并进入"临时指令模式"。

4. 设备接收到"+ok"后,知道设备已进入"临时指令模式",可以向其发送 AT 指令。

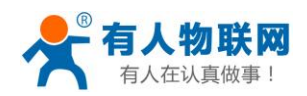

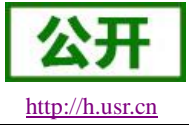

从临时指令模式切换至网络透传、CoAP 或者 UDC 的时序:

- 1. 串口设备给设备发送指令"AT+ENTM"后面跟回车。
- 2. 设备在接收到指令后,给设备发送"+OK",并回到之前的工作模式。
- 3. 设备接收到"+OK"后,知道设备已回到之前的工作模式。

#### <span id="page-20-0"></span>**4.1.3.**串口 **AT** 指令

串口AT指令是指工作在透传模式下,我们不需要切换到指令模式,可以使用密码加AT指令方法去查询和 设置参数的方法。

一般应用在客户设备需要在设备运行时查询或者修改参数使用,可以不需要复杂的+++时序进入指令设 备,从而快速的查询或者设置参数。

注:具体使用方法请参考《软件设计手册》。

#### <span id="page-20-1"></span>**4.1.4.**网络 **AT** 指令

网络 AT 指令是指工作在透传模式下,通过网络发送密码加 AT 指令的方式去设置和查询参数。

网络 AT 指令和串口 AT 指今类似, 区别在于网络 AT 是使用网络下发 AT 指令, 用于客户服务器设备远程 查询或者修改参数使用,客户可以使用网络 AT 指令进行批量的参数修改和查询,方便对拥有的设备进行管 理。

注:具体使用方法请参考《软件设计手册》。

## <span id="page-20-2"></span>**5. AT** 指令集

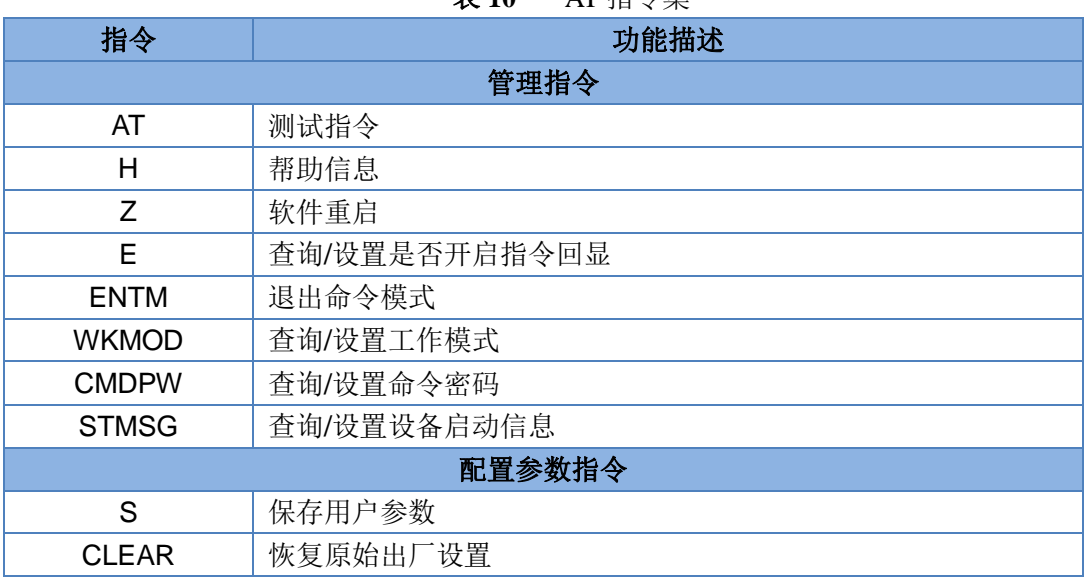

表 **10** AT 指令集

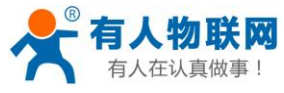

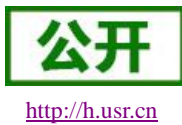

USR-NB700 V2 说明书 [http://h.usr.cn](http://h.usr.cn/)

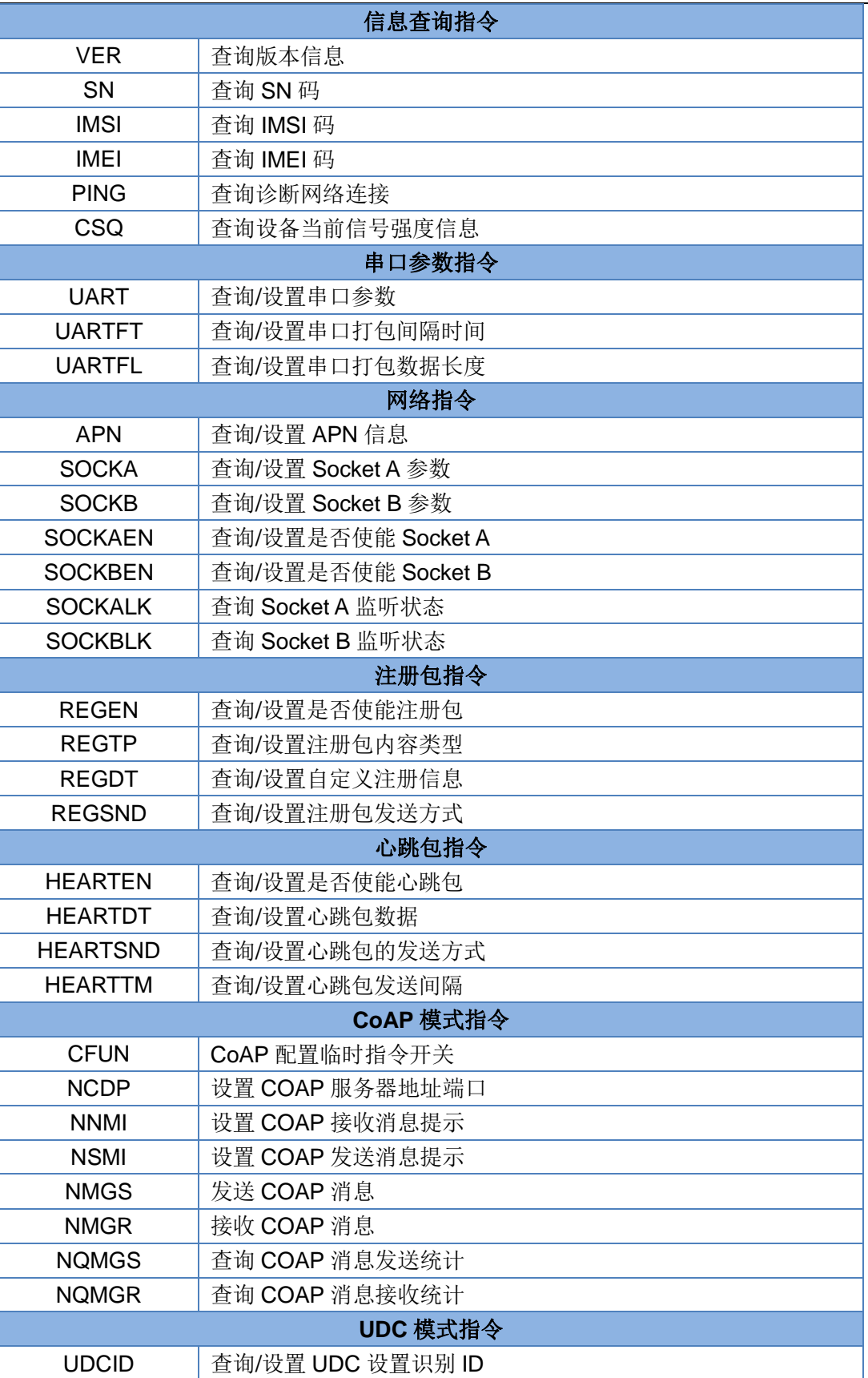

![](_page_22_Picture_0.jpeg)

![](_page_22_Picture_1.jpeg)

USR-NB700 V2 说明书 [http://h.usr.cn](http://h.usr.cn/) <u>통 11 AT 시 11 AT 11</u>

![](_page_22_Picture_210.jpeg)

注:详细的 AT 指令使用过程可以参照本设备的《软件设计手册》。

# <span id="page-22-0"></span>**6.** 联系方式

公 司:济南有人物联网技术有限公司

地 址:山东省济南市高新区新泺大街 1166 号奥盛大厦 1 号楼 11 层

网 址:**[http://www.usr.cn](http://www.usr.cn/)**

客户支持中心:**[http://h.usr.cn](http://h.usr.cn/)**

邮箱: sales@usr.cn

电 话:4000-255-652 或者 0531-88826739

#### 有人愿景:拥有自己的有人大厦

公司文化:有人在认真做事**!**

产品理念:简单 可靠 价格合理

有人信条:天道酬勤 厚德载物 共同成长

## <span id="page-22-1"></span>**7.** 免责声明

本文档提供有关 USR-NB700 V2 产品的信息,本文档未授予任何知识产权的许可,并未以明示或暗示,或 以禁止发言或其它方式授予任何知识产权许可。除在其产品的销售条款和条件声明的责任之外, 我公司概不承 担任何其它责任。并且,我公司对本产品的销售和/或使用不作任何明示或暗示的担保,包括对产品的特定用途 适用性,适销性或对任何专利权,版权或其它知识产权的侵权责任等均不作担保。本公司可能随时对产品规格 及产品描述做出修改,恕不另行通知。

![](_page_23_Picture_0.jpeg)

![](_page_23_Picture_2.jpeg)

# <span id="page-23-0"></span>**8.** 更新历史

2017-05-08 版本 V1.0.0 创立。 2017-05-16 版本 V1.0.1 修改相关不准确的描述。 2017-07-20 版本 V1.0.2 修改相关低功耗,COAP 具体说明。 2019-07-31 版本 V1.0.3 去除其他频段的产品, 只保留 NB700-B5 2019-08-29 版本 V1.0.4 修改产品描述 2019-12-03 版本 V1.0.5 修改 NET/WORK 灯状态,设置软件更新截图